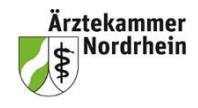

### **[Wie erhalte ich Zugangsdaten](https://www.ihk-siegen.de/ausbildung-fortbildung-und-fachkraefte/ausbildung/ausbildungsbetriebe/ihk-online-portal/faq/#link1) für die Registrierung im MFA-Portal?**

Die Zugangsdaten für das MFA-Portal muss der Ausbildungsbetrieb bei der Ärztekammer Nordrhein über das Formular *MFA\_FO\_Registrierung Online Account für das MFA-Portal (01-0)* anfordern.

Das Formular ist sowohl auf der Homepage der Ärztekammer Nordrhein als auch auf der Startseite des MFA-Portals [\(https://mfa.meineaekno.de/tibrosBB/BB\\_ausbildungsstaetten.jsp\)](https://mfa.meineaekno.de/tibrosBB/BB_ausbildungsstaetten.jsp) hinterlegt.

Auf der Seite des MFA-Portals erscheint unter dem Menüpunkt *Ausbildungsbetriebe* oberhalb der Anmeldedaten der Button *Registrieren*, über den man dann automatisch zum Formular weitergeleitet wird. Das Formular muss bei der zuständigen Kreisstelle eingereicht werden.

Auszubildende und Ausbilder/innen erhalten die Zugangsdaten über den Account der Ausbildungsstätte. Alternativ erhalten Ausbilder/innen die Zugangsdaten auch automatisch, sobald diese erstmalig von einem/einer Auszubildenden ein Ausbildungsnachweis zur Durchsicht und Genehmigung gesendet wird.

## **[Wie lege ich als Ausbildungsbetrieb einen Account für einen](https://www.ihk-siegen.de/ausbildung-fortbildung-und-fachkraefte/ausbildung/ausbildungsbetriebe/ihk-online-portal/faq/#link2) Ausbilder an?**

Ausbildungsbetriebe wählen den Menüpunkt *Ausbilder/-in* aus. Nun werden alle im Ausbildungsbetrieb tätigen Ausbilder/-innen angezeigt.

Über die Funktion *Account anlegen* können die Accounts der Ausbilder/-innen freigeschaltet werden. Dazu ist die Eingabe der entsprechenden E-Mail-Adresse der Person notwendig. Nach der Eingabe die E-Mailadresse klicken Sie auf Speichern. Danach wird eine E-Mail mit den Zugangsdaten zur Registrierung versendet. Die Zugangsdaten werden nur einmalig erstellt. Die Ausbilder können diesen Account dann entsprechend für alle Auszubildenden verwenden, für die sie verantwortlich sind.

### **[Wie lege ich als Ausbildungsbetrieb einen Account für Auszubildende an?](https://www.ihk-siegen.de/ausbildung-fortbildung-und-fachkraefte/ausbildung/ausbildungsbetriebe/ihk-online-portal/faq/#link3)**

Ausbildungsbetriebe wählen den Menüpunkt *Ausbildungsverhältnisse* aus. Nun werden alle im Ausbildungsbetrieb tätigen Auszubildenden angezeigt.

Über die Funktion *Account anlegen* können die Accounts der Auszubildenden freigeschaltet werden. Dazu ist die Eingabe der entsprechenden E-Mail-Adresse der Person notwendig. Nach der Eingabe die E-Mailadresse klicken Sie auf Speichern. Danach wird eine E-Mail mit den Zugangsdaten zur Registrierung versendet. Die Zugangsdaten werden nur einmalig erstellt.

### **[Was mache ich, wenn ich mein Passwort vergessen habe?](https://www.ihk-siegen.de/ausbildung-fortbildung-und-fachkraefte/ausbildung/ausbildungsbetriebe/ihk-online-portal/faq/#link4)**

Haben Sie Ihr Passwort vergessen, können Sie bei der Anmeldung über die Schaltfläche *Passwort vergessen* neue Zugangsdaten anfordern. Nach erfolgreicher Eingabe des Benutzernamens oder der E-Mail-Adresse erhalten Sie eine E-Mail mit einem Link, mit dem ein neues Passwort vergeben werden kann. Das alte Passwort wir automatisch zurückgesetzt.

Sobald ein neues Passwort erstellt wurde oder Sie sich mit dem alten Passwort angemeldet haben, wird der Link ungültig.

# **Wo kann [ich einen digitalen Vertrag erfassen?](https://www.ihk-siegen.de/ausbildung-fortbildung-und-fachkraefte/ausbildung/ausbildungsbetriebe/ihk-online-portal/faq/#link14)**

Einen Vertrag kann nur ein Ausbildungsbetrieb erfassen. Bitte loggen Sie sich als Ausbildungsbetrieb im MFA-Portal [\(https://mfa.meineaekno.de/tibrosBB/BB\\_ausbildungsstaetten.jsp\)](https://mfa.meineaekno.de/tibrosBB/BB_ausbildungsstaetten.jsp) ein. Unter dem Menüpunkt *Verträge* wählen Sie z.B. *neuer Ausbildungsvertrag* aus und beginnen mit der Eingabe. Das Programm führt sie durch die Eingabe.

# **[Wo finde ich die Eintragungsbestätigung?](https://www.ihk-siegen.de/ausbildung-fortbildung-und-fachkraefte/ausbildung/ausbildungsbetriebe/ihk-online-portal/faq/#link7)**

Bei der Anmeldung im MFA-Portal wird ein Hinweis eingeblendet, dass in Ihrem Postfach neue oder noch nicht gelesene Dokumente (wie z. B. die Eintragungsbestätigung) vorliegen. Zum Öffnen der Dokumente/Verträge klicken Sie bitte auf den entsprechenden Begriff.

Alternativ können Ausbildungsbetriebe die Eintragungsbestätigung unter den Menüpunkten *Profil – Dokument* oder *Ausbildungsverhältnisse* abrufen.

Es liegen ungelesene Dokumente vor. Es liegen noch zu bearbeitende Verträge vor.

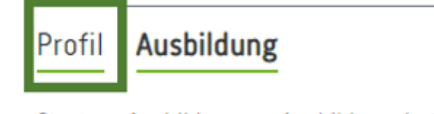

Start ▶ Ausbildung ▶ Ausbildungsbetr

Auszubildende können nach der Anmeldung im MFA-Portal die Eintragungsbestätigungen unter dem Menüpunkt *Dokumente* abrufen.

Ausbildungsbetriebe und Auszubildenden werden grundsätzlich per E-Mail über die Einstellung von Dokumenten informiert.

Die Eintragungsbestätigung kann gespeichert und/oder gedruckt werden. Wurde eine Eintragungsbestätigung geöffnet, werden Datum und Uhrzeit dokumentiert.

# **Ab wann können Auszubildende [den elektronischen Ausbildungsnachweis führen?](https://www.ihk-siegen.de/ausbildung-fortbildung-und-fachkraefte/ausbildung/ausbildungsbetriebe/ihk-online-portal/faq/#link8)**

Der Ausbildungsnachweis kann mit der Registrierung im Portal elektronisch geführt werden.

Von einem elektronischer Ausbildungsnachweis spricht man, wenn der Ausbildungsnachweis mit digitaler Unterstützung erstellt wird. Das ist nicht nur der Fall bei digitalen Anwendungsprogrammen (MFA-Portal), sondern auch schon bei der Erstellung am Computer (pdf-Datei).

## **[Wo hinterlege ich, ob Auszubildende den elektronischen Ausbildungsnachweis nutzen](https://www.ihk-siegen.de/ausbildung-fortbildung-und-fachkraefte/ausbildung/ausbildungsbetriebe/ihk-online-portal/faq/#link9)  [dürfen?](https://www.ihk-siegen.de/ausbildung-fortbildung-und-fachkraefte/ausbildung/ausbildungsbetriebe/ihk-online-portal/faq/#link9)**

Diese Angabe kann direkt im Berufsausbildungsvertrag getätigt werden.

Im MFA-Portal können Ausbildungsbetriebe diese Änderung auch über den Menüpunkt *Einstellung* und dann unter *Einstellungen für Ausbildungsnachweise (*Button *zu den Berufen)* durch setzen des Häkchens bei *Elektronischer Ausbildungsnachweis* definieren, ob der Ausbildungsnachweis elektronisch im MFA-Portal geführt werden soll oder nicht. Die Einstellung ist jeweils pro Ausbildungsberuf möglich und vorab für alle Ausbildungsbetriebe aktiviert.

Ist das Häkchen nicht gesetzt, ist die elektronische Führung des Ausbildungsnachweises über das MFA-Portal für den Auszubildenden nicht möglich.

Wird zusätzlich bei "Erinnerungsmail versenden" ein Häkchen gesetzt, werden automatische Erinnerungs-E-Mails versendet, wenn Auszubildende nicht alle Nachweise erfasst haben oder durch die verantwortlichen Ausbilder noch nicht alle Ausbildungsnachweise genehmigt oder abgelehnt wurden.

## **Wie wechseln Auszubildende vom schriftlichen auf den elektronischen Ausbildungsnachweis?**

Auch Auszubildende im zweiten und dritten Ausbildungsjahr können den Ausbildungsnachweis elektronisch über das MFA-Portal führen. Beim ersten Eintrag können sie den Zeitraum länger als eine Woche (zum Beispiel 1. August 2022 bis 31. Januar 2024) angeben. Hier dann bitte alle Wochenberichte, die bislang geführt wurden, einscannen und als eine pdf-Datei hochladen.

Dies geht aber ausschließlich beim ersten Eintrag, danach greift die Plausibilitätsprüfung, so dass Nachweise höchstens für einen Zeitraum von sieben Tagen hinterlegt werden können.

Der verantwortliche Ausbilder muss im Genehmigungsprozess bestätigen, dass der Nachweis bisher ordnungsgemäß schriftlich geführt wurde.

## **Wie werden Ausbildungsnachweise genehmigt?**

### **Ausbildungsnachweise werden durch den im Berufsausbildungsvertrag angegebenen verantwortlichen Ausbilder genehmigt.**

Die E-Mail-Adresse des/der verantwortlichen Ausbilder/in wird durch den Auszubildenden beim Ausbildungsnachweis hinterlegt. Über den zu genehmigenden Ausbildungsnachweis wird die/der Ausbilder an die angegebene E-Mail informiert.

Erhält die/der Ausbilder/in zum ersten Mal an seine E-Mail-Adresse einen Ausbildungsnachweis, so wird die PIN zum Login automatisch in einer zweiten E-Mail übermittelt. Diese PIN kann für die Ausbildungsnachweise aller Auszubildenden des verantwortlichen Ausbilders verwendet werden. Eine einmalige Registrierung MFA-Portal ist notwendig.

Ist der Nachweis genehmigt oder abgelehnt worden, erhält der Auszubildende per E-Mail eine Mitteilung darüber. Bei einer Ablehnung des Ausbildungsnachweises muss im Feld *Bemerkung des Betreuers* eine Begründung für die Ablehnung angegeben werden. Wird ein Nachweis genehmigt, ist eine Bemerkung optional möglich.

Die/der verantwortliche/r Ausbilder/in kann über den Menüpunkt *Ihr/e Auszubildende/r* alle Ausbildungsnachweise einsehen.

Bereits genehmigte Ausbildungsnachweise können vom Auszubildenden nicht mehr geändert werden. Sollte dies dennoch erforderlich sein, so müsste der Ausbilder den Nachweis nachträglich ablehnen. Durch die Ablehnung wird der Nachweis dann wieder für die Bearbeitung durch den Auszubildenden freigegeben.

## **Wo kann ich überprüfen, ob mein Auszubildender bereits zur Abschlussprüfung angemeldet ist?**

Unter dem Menüpunkt *Prüfungen* und dann unter der Auswahl des Prüfungstermins können Sie den Prüfungsstand des Auszubildenden einsehen.

#### **Wo kann ich die Prüfungsergebnisse meines Auszubildenden einsehen?**

Über den Menüpunkt *Prüfungen* und dann unter dem jeweiligen *Prüfungstermin* (z. B. Sommer 2024) können die Prüfungsergebnisse *bestanden oder nicht bestanden des* Auszubildenden eingesehen werden.

Ist das Ausbildungsverhältnis beendet, können Ausbildungsbetriebe die Prüfungsergebnisse aus Datenschutzgründen nicht mehr einsehen.

**Wir weisen nochmal ausdrücklich darauf hin, dass Sie dazu verpflichtet sind, sämtliche Änderungen betreffend des Ausbildungsbetriebes, der Auszubildenden sowie der Ausbilder unverzüglich über das MFA-Portal anzuzeigen!**